Sposób logowania do OFFICE.COM:

1. otwieramy dowolną przeglądarkę internetową na komputerze (Chrome, Firefox, Internet Explorer, Microsoft Edge), telefonie lub tablecie

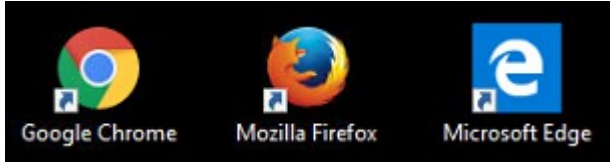

## 2. w pasku adresu wpisujemy OFFICE.COM i naciskamy enter

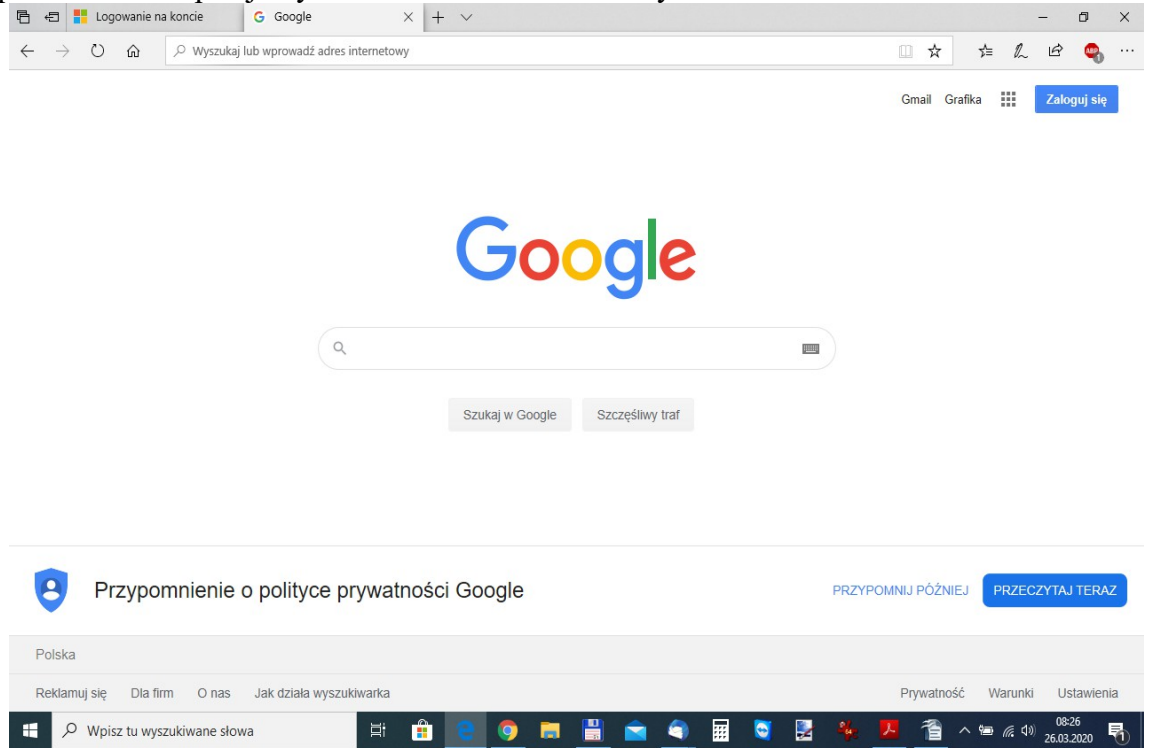

## 3. po wyświetleniu się strony wybieramy przycisk ZALOGUJ SIĘ

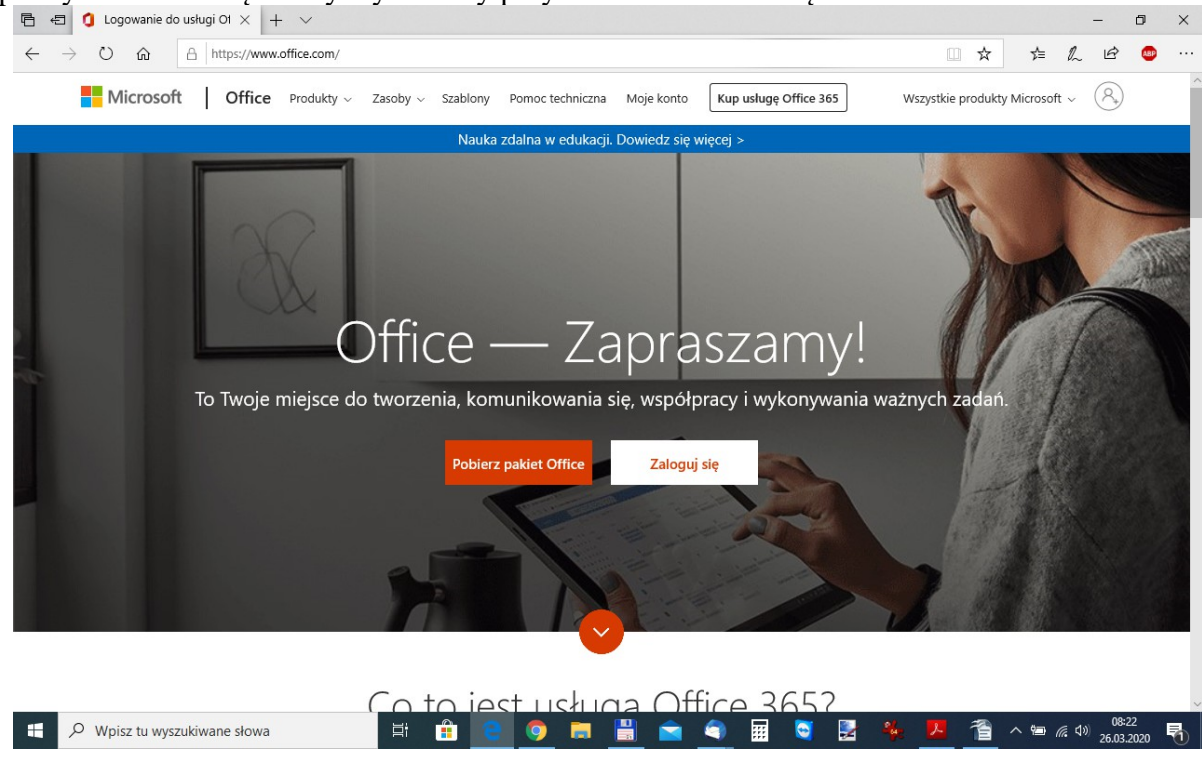

4. zostaniemy przekierowani na stronę logowania, gdzie wpisujemy otrzymany LOGIN i klikamy DALEJ<br>  $\overline{E}$   $\overline{E}$   $\overline{E}$  Logowanie na koncie  $\overline{X}$  +  $\overline{Y}$ 

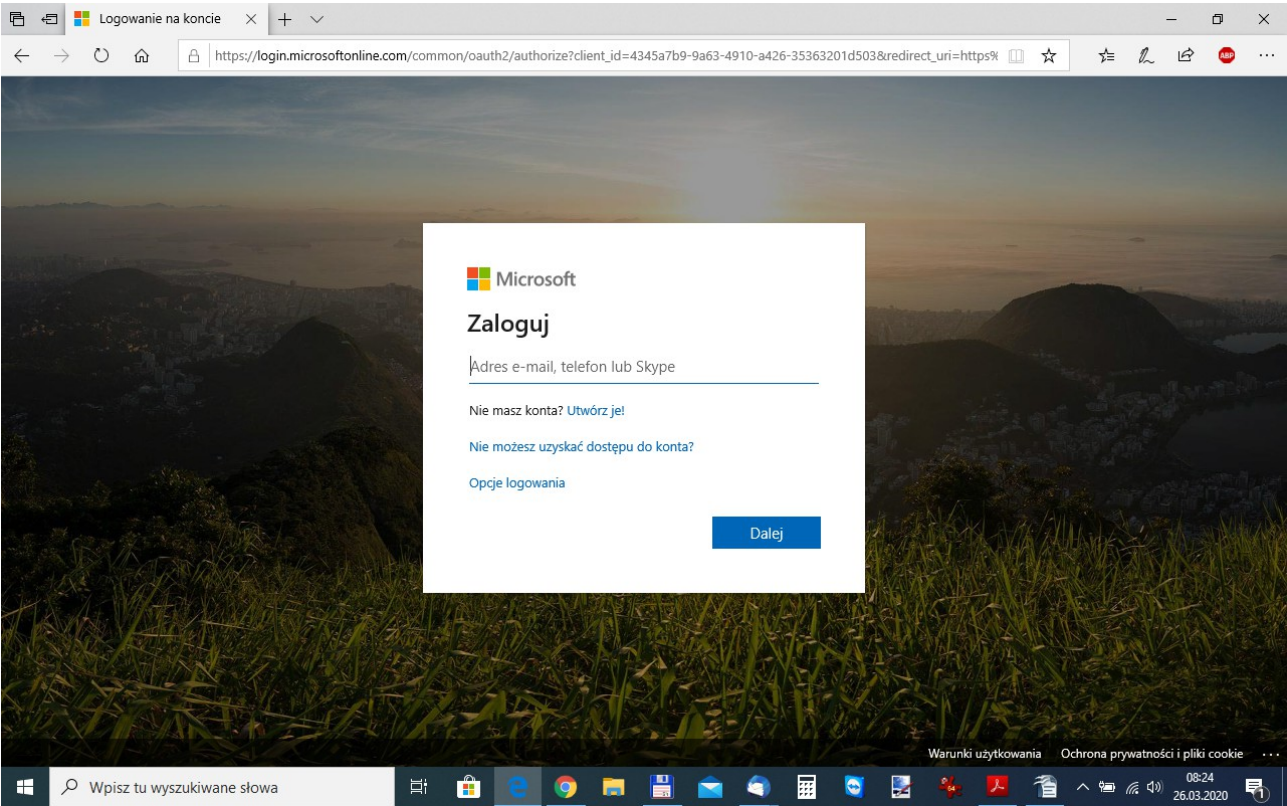

## 5. w kolejnym oknie wpisujemy HASŁO i klikamy ZALOGUJ<br> **E**  $\blacksquare$  **L** Logowanie na koncie  $\times$  | +  $\vee$

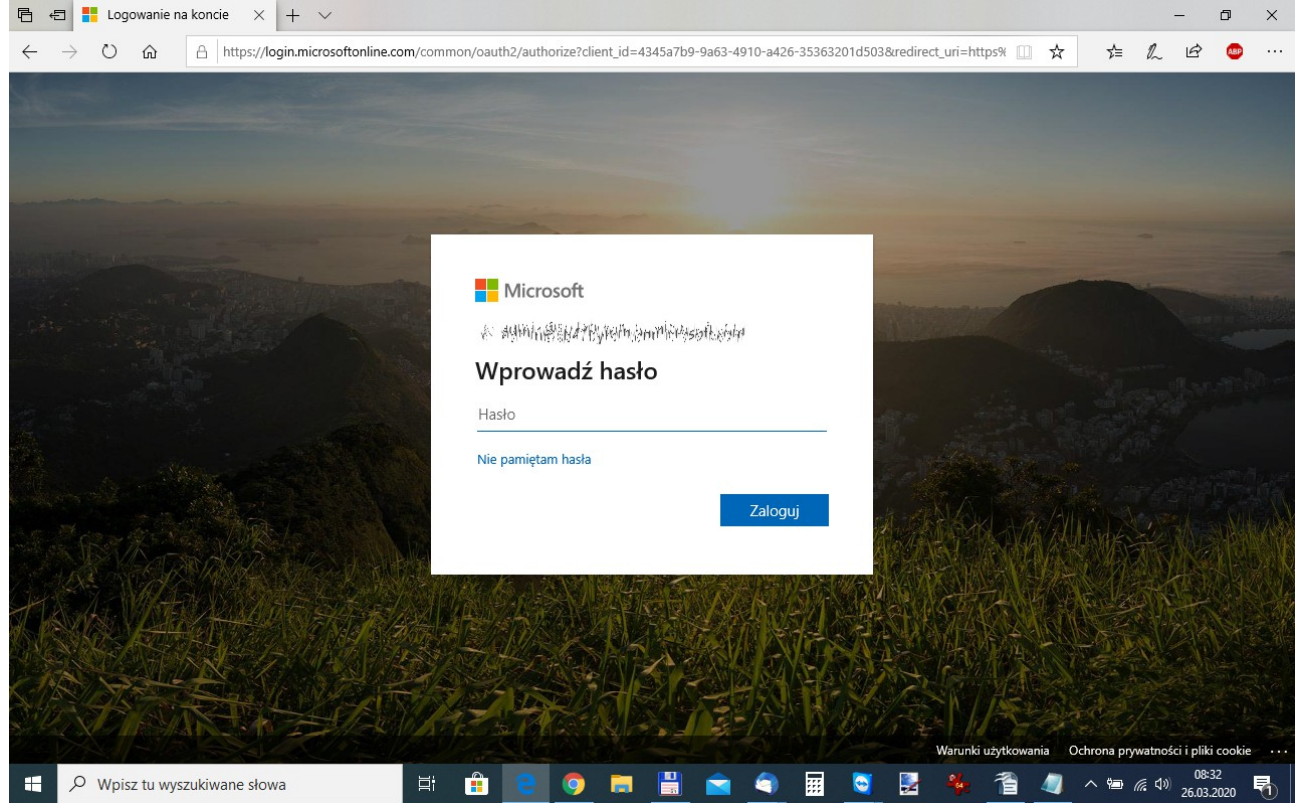

6. z uwagi na bezpieczeństwo w kolejnym oknie zaznaczamy mały kwadracik NIE POKAZUJ PONOWNIE, a następnie przycisk **NIE.** Jeżeli tylko my używamy tego komputera/telefonu/tabletu można zaznaczyć Kwadrat NIE POKAZUJ PONOWNIE i nacisnąć TAK  $\overline{E}$   $\overline{E}$   $\overline{E}$   $\overline{E}$ 

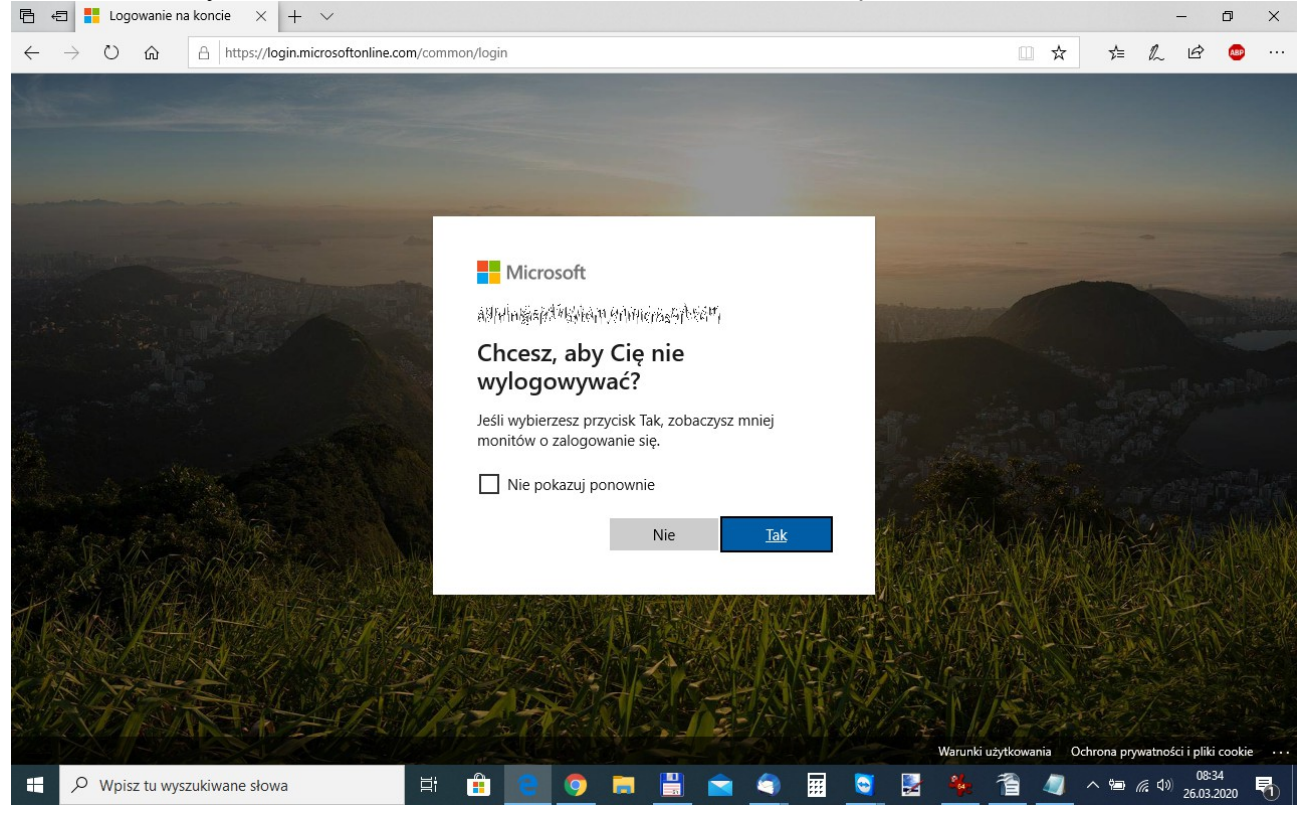

7. Ukaże nam się następujący widok, w którym mamy dostęp do aplikacji

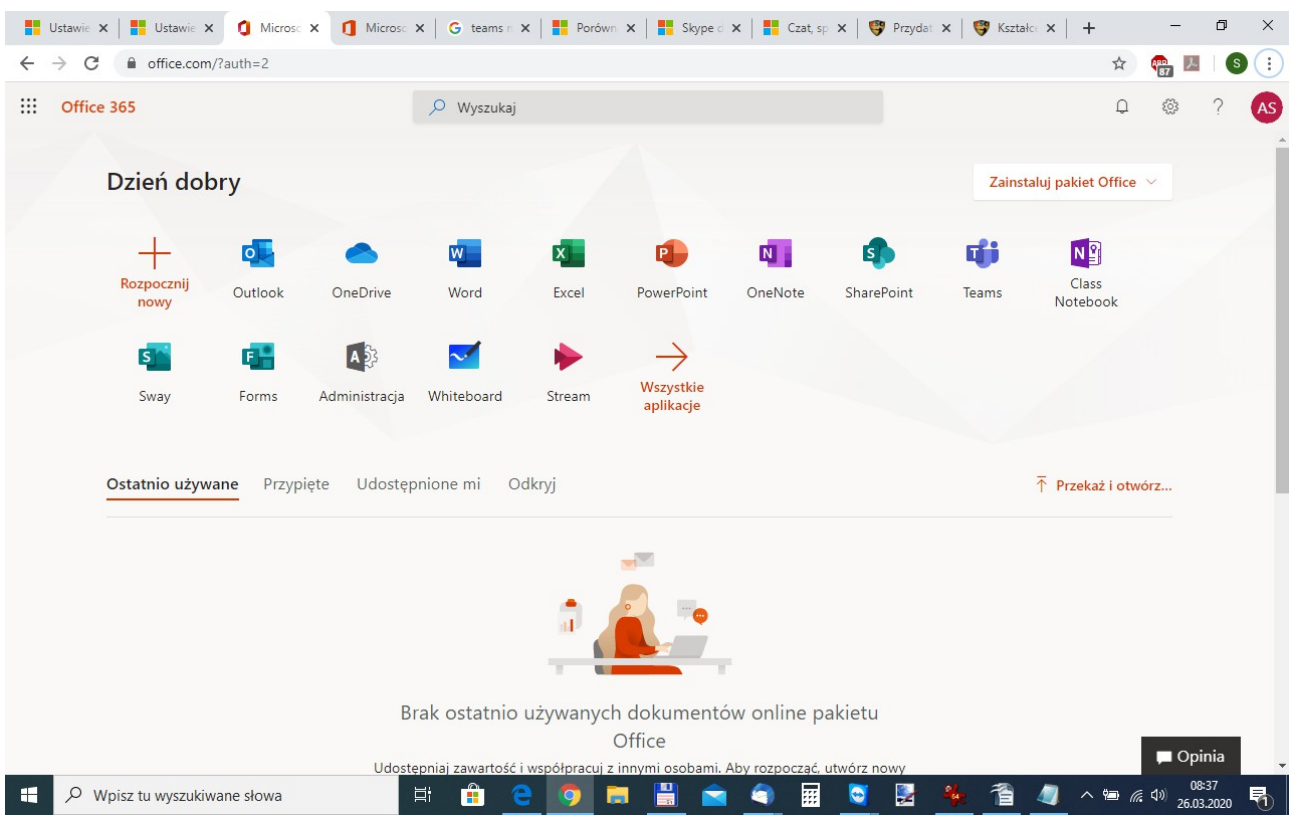

Krótkie informacje o aplikacjach:

- Outlook (program pocztowy) [https://support.office.com/pl-pl/article/logowanie-si%c4%99-i-tworzenie-podpisu-dla](https://support.office.com/pl-pl/article/logowanie-si%C4%99-i-tworzenie-podpisu-dla-aplikacji-outlook-w-sieci-web-676b32bc-b486-468d-b1f2-883569298b58?wt.mc_id=AID573689_QSG_174547&ui=pl-PL&rs=pl-PL&ad=PL)[aplikacji-outlook-w-sieci-web-676b32bc-b486-468d-b1f2-883569298b58?](https://support.office.com/pl-pl/article/logowanie-si%C4%99-i-tworzenie-podpisu-dla-aplikacji-outlook-w-sieci-web-676b32bc-b486-468d-b1f2-883569298b58?wt.mc_id=AID573689_QSG_174547&ui=pl-PL&rs=pl-PL&ad=PL) wt.mc\_id=AID573689\_OSG\_174547&ui=pl-PL&rs=pl-PL&ad=PL
- OneDrive (dysk sieciowy w chmurze) [https://support.office.com/pl-pl/article/przekazywanie-plik%c3%b3w-i-folder%c3%b3w-do](https://support.office.com/pl-pl/article/przekazywanie-plik%C3%B3w-i-folder%C3%B3w-do-us%C5%82ugi-onedrive-dla-firm-oraz-zapisywanie-ich-w-niej-a1397e56-61ec-4ed2-9dac-727bf8ac3357?wt.mc_id=AID573689_QSG_174540&ui=pl-PL&rs=pl-PL&ad=PL)[us%c5%82ugi-onedrive-dla-firm-oraz-zapisywanie-ich-w-niej-a1397e56-61ec-4ed2-9dac-](https://support.office.com/pl-pl/article/przekazywanie-plik%C3%B3w-i-folder%C3%B3w-do-us%C5%82ugi-onedrive-dla-firm-oraz-zapisywanie-ich-w-niej-a1397e56-61ec-4ed2-9dac-727bf8ac3357?wt.mc_id=AID573689_QSG_174540&ui=pl-PL&rs=pl-PL&ad=PL)[727bf8ac3357?wt.mc\\_id=AID573689\\_QSG\\_174540&ui=pl-PL&rs=pl-PL&ad=PL](https://support.office.com/pl-pl/article/przekazywanie-plik%C3%B3w-i-folder%C3%B3w-do-us%C5%82ugi-onedrive-dla-firm-oraz-zapisywanie-ich-w-niej-a1397e56-61ec-4ed2-9dac-727bf8ac3357?wt.mc_id=AID573689_QSG_174540&ui=pl-PL&rs=pl-PL&ad=PL)
- Word (edytor tekstów) [https://support.office.com/pl-pl/article/tworzenie-dokumentu-w-programie-word-dla-sieci](https://support.office.com/pl-pl/article/tworzenie-dokumentu-w-programie-word-dla-sieci-web-b406a6f9-341e-45f2-b9ac-ed85b6f7b8f6?wt.mc_id=AID573689_QSG_174544&ui=pl-PL&rs=pl-PL&ad=PL)[web-b406a6f9-341e-45f2-b9ac-ed85b6f7b8f6?wt.mc\\_id=AID573689\\_QSG\\_174544&ui=pl-](https://support.office.com/pl-pl/article/tworzenie-dokumentu-w-programie-word-dla-sieci-web-b406a6f9-341e-45f2-b9ac-ed85b6f7b8f6?wt.mc_id=AID573689_QSG_174544&ui=pl-PL&rs=pl-PL&ad=PL)[PL&rs=pl-PL&ad=PL](https://support.office.com/pl-pl/article/tworzenie-dokumentu-w-programie-word-dla-sieci-web-b406a6f9-341e-45f2-b9ac-ed85b6f7b8f6?wt.mc_id=AID573689_QSG_174544&ui=pl-PL&rs=pl-PL&ad=PL)
- Excel (arkusz kalkulacyjny) [https://support.office.com/pl-pl/article/tworzenie-skoroszytu-w-programie-excel-dla-sieci](https://support.office.com/pl-pl/article/tworzenie-skoroszytu-w-programie-excel-dla-sieci-web-63b50461-38c4-4c93-a17e-36998be0e3d0?wt.mc_id=AID573689_QSG_174545&ui=pl-PL&rs=pl-PL&ad=PL)[web-63b50461-38c4-4c93-a17e-36998be0e3d0?](https://support.office.com/pl-pl/article/tworzenie-skoroszytu-w-programie-excel-dla-sieci-web-63b50461-38c4-4c93-a17e-36998be0e3d0?wt.mc_id=AID573689_QSG_174545&ui=pl-PL&rs=pl-PL&ad=PL) wt.mc\_id=AID573689\_OSG\_174545&ui=pl-PL&rs=pl-PL&ad=PL
- PowerPoint (prezentacje) [https://support.office.com/pl-pl/article/tworzenie-prezentacji-w-aplikacji-powerpoint-dla](https://support.office.com/pl-pl/article/tworzenie-prezentacji-w-aplikacji-powerpoint-dla-sieci-web-21360025-7eef-4173-9d7c-08281d55f64a?wt.mc_id=AID573689_QSG_174546&ui=pl-PL&rs=pl-PL&ad=PL)[sieci-web-21360025-7eef-4173-9d7c-08281d55f64a?](https://support.office.com/pl-pl/article/tworzenie-prezentacji-w-aplikacji-powerpoint-dla-sieci-web-21360025-7eef-4173-9d7c-08281d55f64a?wt.mc_id=AID573689_QSG_174546&ui=pl-PL&rs=pl-PL&ad=PL) [wt.mc\\_id=AID573689\\_QSG\\_174546&ui=pl-PL&rs=pl-PL&ad=PL](https://support.office.com/pl-pl/article/tworzenie-prezentacji-w-aplikacji-powerpoint-dla-sieci-web-21360025-7eef-4173-9d7c-08281d55f64a?wt.mc_id=AID573689_QSG_174546&ui=pl-PL&rs=pl-PL&ad=PL)
- Whiteboard (cyfrowa tablica) [https://support.office.com/pl-pl/article/pomoc-dotycz%c4%85ca-aplikacji-microsoft](https://support.office.com/pl-pl/article/pomoc-dotycz%C4%85ca-aplikacji-microsoft-whiteboard-d236aef8-fcdf-4b5e-b5d7-7f157461e920?ui=pl-PL&rs=pl-PL&ad=PL)[whiteboard-d236aef8-fcdf-4b5e-b5d7-7f157461e920?ui=pl-PL&rs=pl-PL&ad=PL](https://support.office.com/pl-pl/article/pomoc-dotycz%C4%85ca-aplikacji-microsoft-whiteboard-d236aef8-fcdf-4b5e-b5d7-7f157461e920?ui=pl-PL&rs=pl-PL&ad=PL)
- Teams (usługa internetowa oparta na chmurze zawierająca zestaw narzędzi i usług służących współpracy zespołowej. Usługa łączy funkcjonalność z innymi produktami Microsoftu, takimi jak Microsoft Office oraz Skype) [https://support.office.com/pl-pl/article/rozmawianie-na-czacie-i-udost%C4%99pnianie-plik](https://support.office.com/pl-pl/article/rozmawianie-na-czacie-i-udost%C4%99pnianie-plik%C3%B3w-w-aplikacji-teams-d7978db0-33b5-4ad3-93ac-ef0bd3c2a670)

[%C3%B3w-w-aplikacji-teams-d7978db0-33b5-4ad3-93ac-ef0bd3c2a670](https://support.office.com/pl-pl/article/rozmawianie-na-czacie-i-udost%C4%99pnianie-plik%C3%B3w-w-aplikacji-teams-d7978db0-33b5-4ad3-93ac-ef0bd3c2a670)